## **Utiliser une carte Arduino pour piloter votre robot**

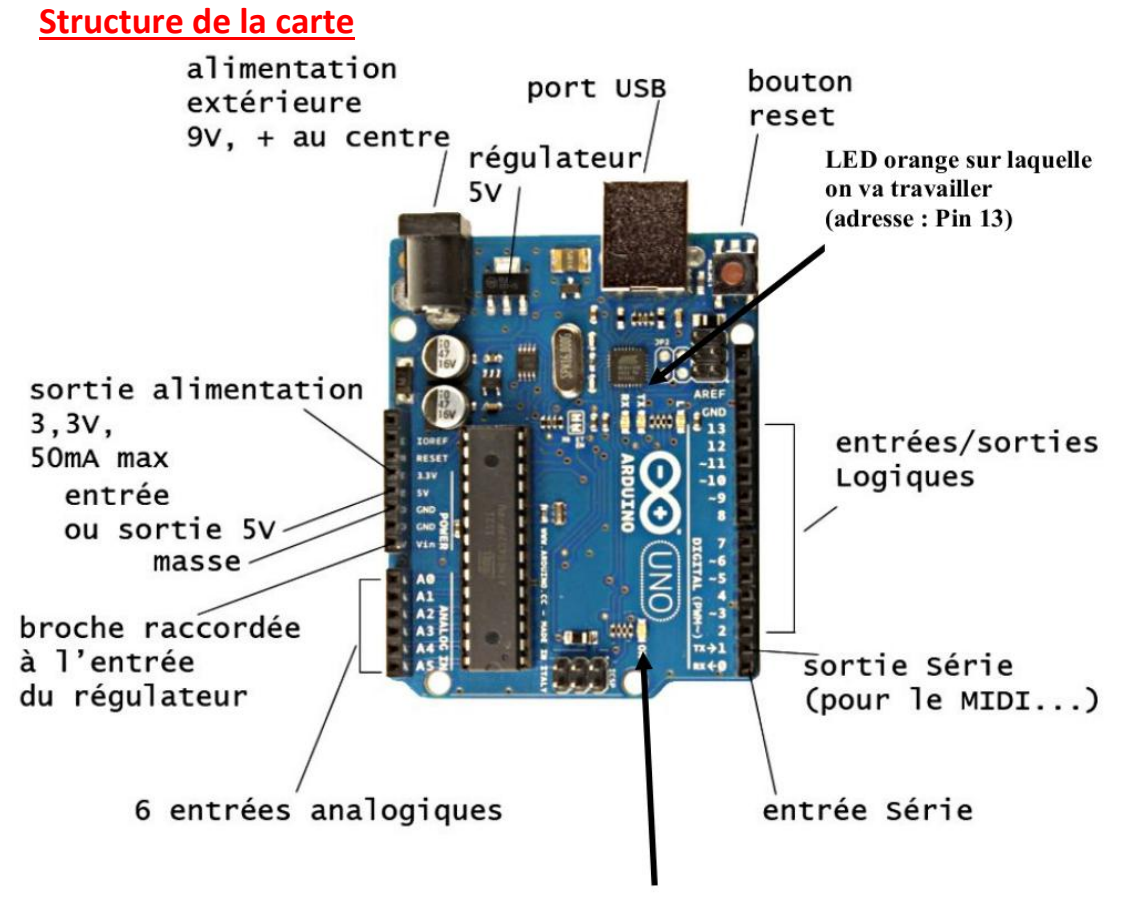

LED verte « en fonctionnement »

Arduino est le nom d'une gamme de cartes à microcontrôleur, c'est à dire de cartes électroniques programmables. Elles utilisent toutes un même logiciel de programmation (environnement de développement ou IDE) appelé logiciel Arduino également. Le langage de programmation utilisé par est proche du langage C. Toutefois, l'utilisation de l'interface Blockly@rduino permet de réaliser une programmation par bloc sans passer par les ligne de code.

### **Préparation du logiciel de programmation**

1. Branche la carte Arduino à l'ordinateur à l'aide de son câble

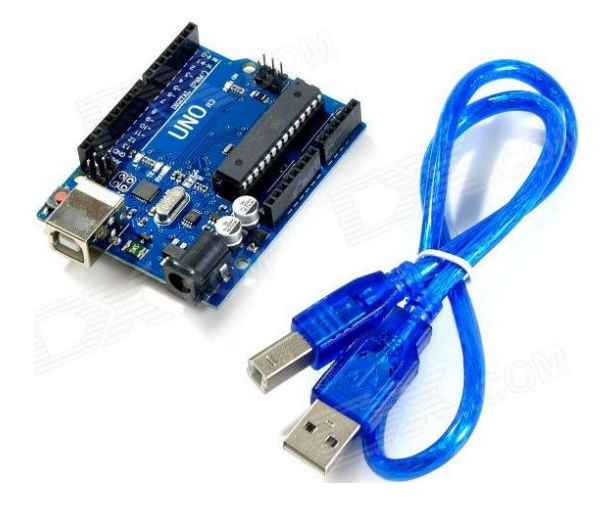

- 2. Ouvrir le logiciel de programmation en ligne Blockly@rduino : http://technologiescollege.github.io/Blocklyat-rduino/
- 3. Configurer la carte avec "global configuration"

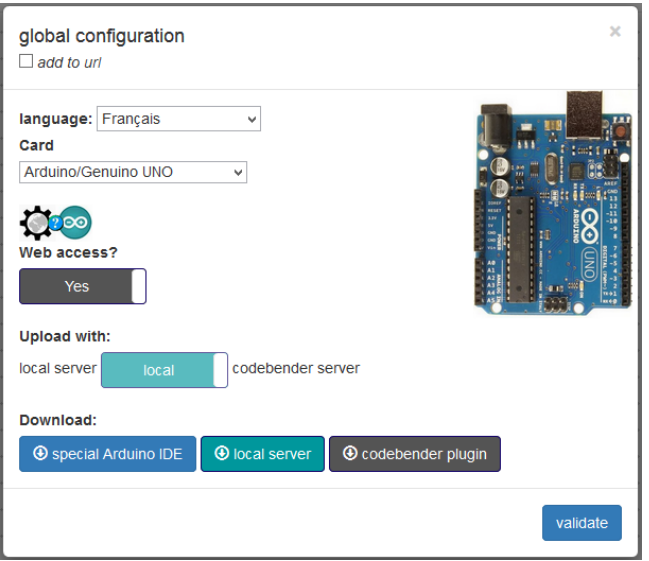

4. Dans configurer les blocs, cocher les préférences ci dessous.

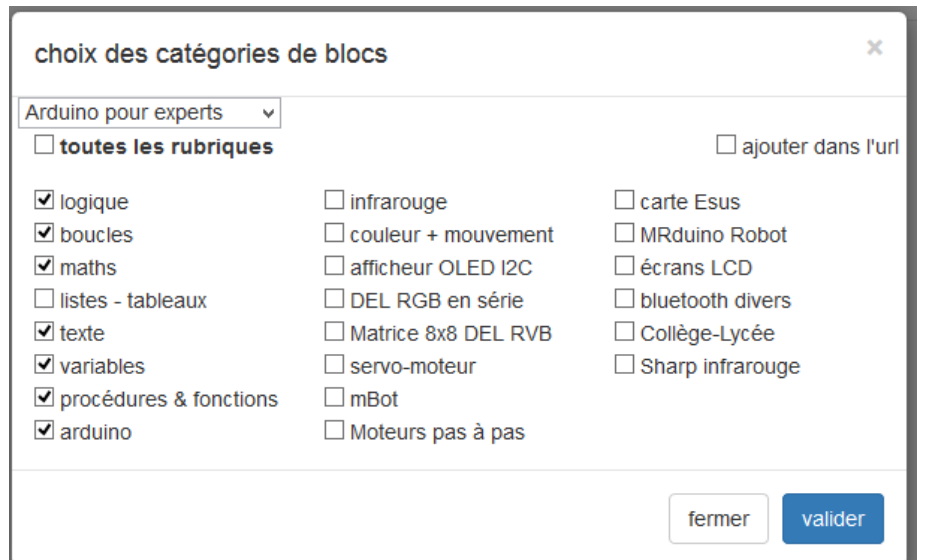

#### **Exercice 1 : Faire clignoter la LED inclue sur la carte**

Les blocs à utiliser seront ranger dans la partie "Arduino" : "Sorties" et "Temps et durées"

1. Réaliser le programme suivant :

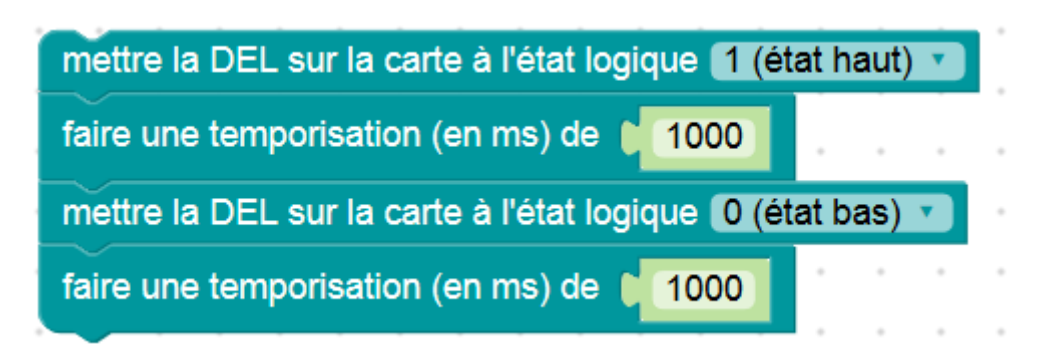

2. Cliquez sur les lunettes en haut à droite pour voir le code généré

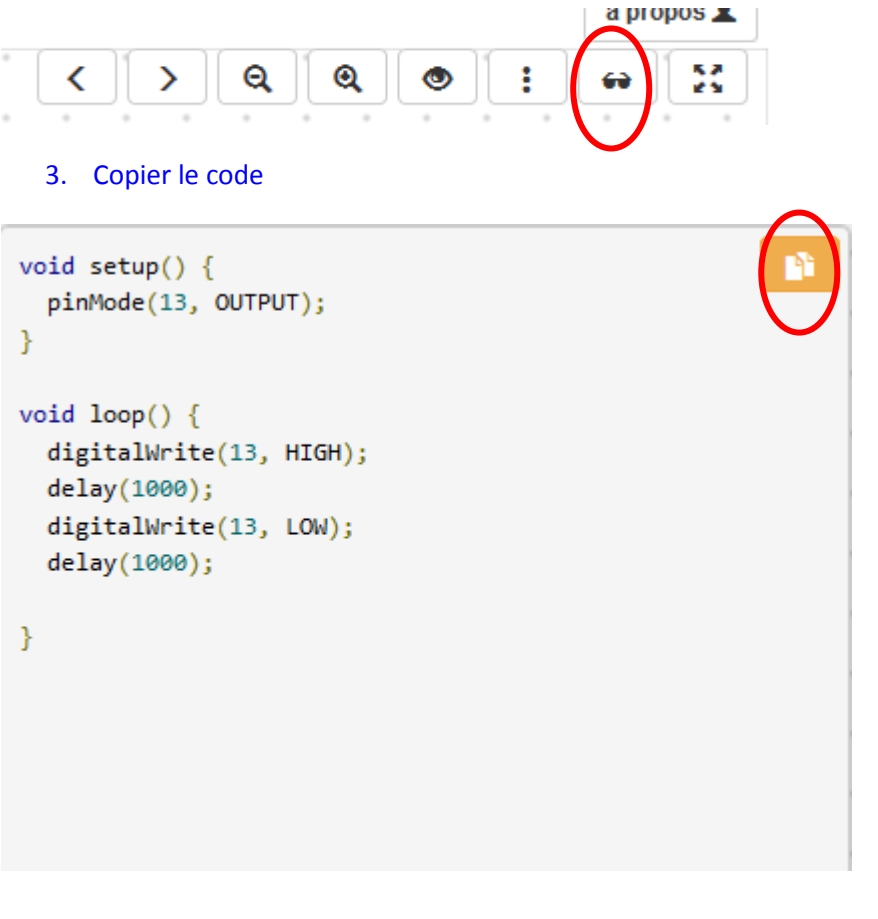

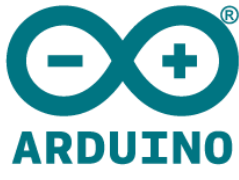

4. Ouvrir le logiciel Arduino (sur le disque de l'ordinateur)

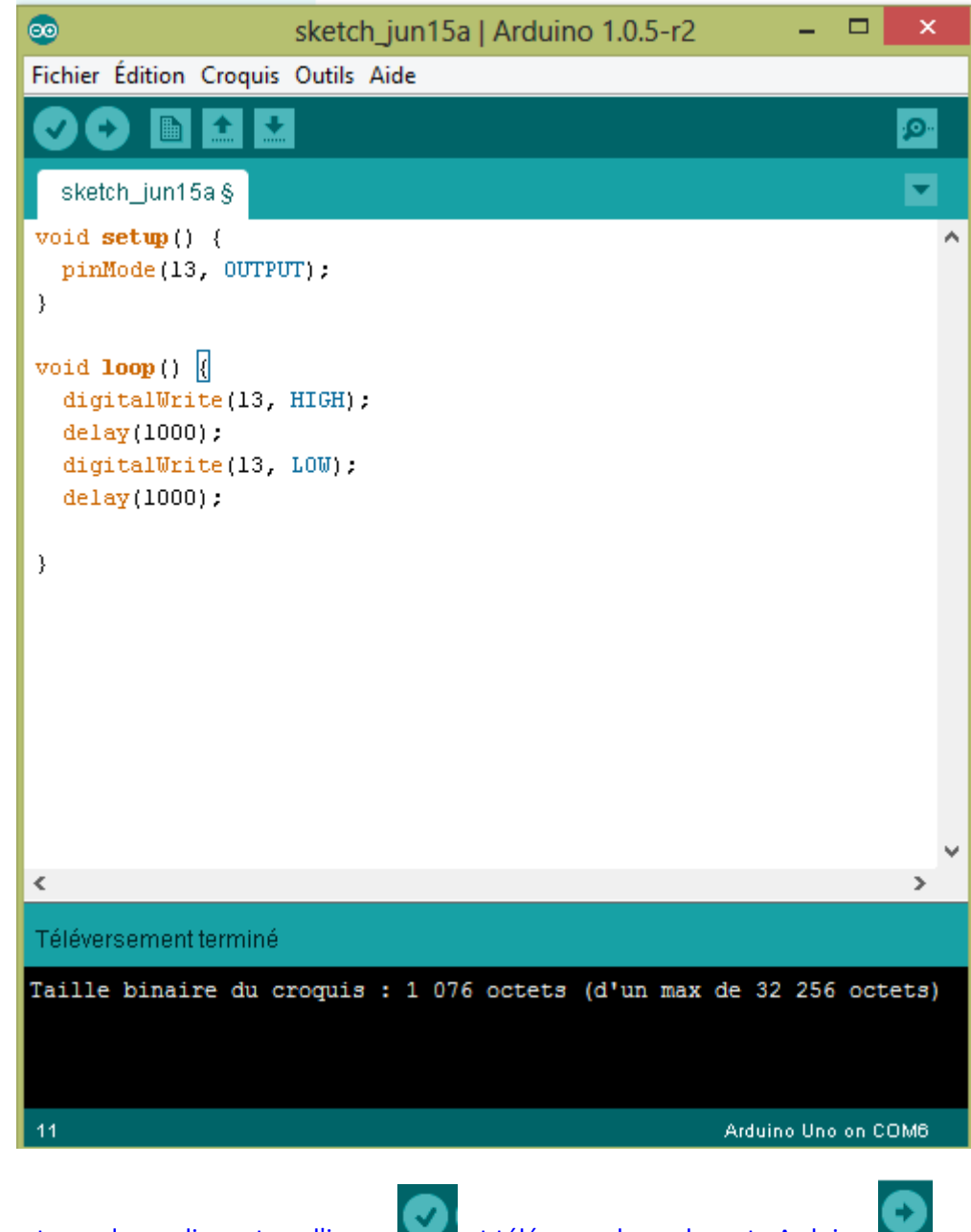

5. Vérifier votre code en cliquant sur l'icone et téléverser le sur la carte Arduino

**BRAVO ! tu viens de réaliser ta première programmation sur Arduino !**

### **Exercice 2 : Faire clignoter une LED extérieure à la carte**

**Réalisation des branchements :** 

- 1. Utilise les fils de câblage mâle/mâle
- 2. Respecte bien les numéros des entrées et des sorties et les positions sur la carte de branchements

3. Prendre une résistance 10 Kilo ohms

Schéma du montage

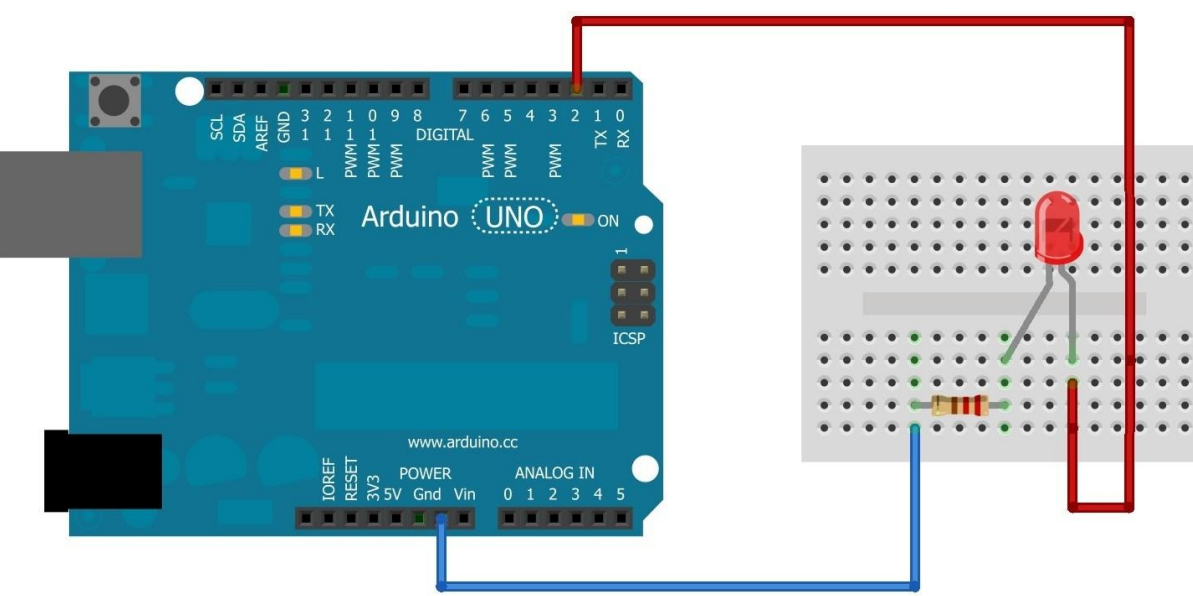

#### **Programmation**

Une fois les branchements effectués, il faut programmer le microcontrôleur afin qu'il fasse s'éclairer la led.

Cette dernière, est branchée sur l'entrée/sortie logique 2 (2 positions possibles : 0 ou 1). C'est donc cette position qu'il faudra contrôler lors de votre programmation.

Voici le bloc de programmation à utiliser

mettre la broche Numérique 2 à l'état logique 1 (état haut) v

# **Exercice3. Pleins d'autres projets**

Maintenant que tu sais programmer une LED, tu peux essayer de

contrôler 3 LED de différentes couleurs

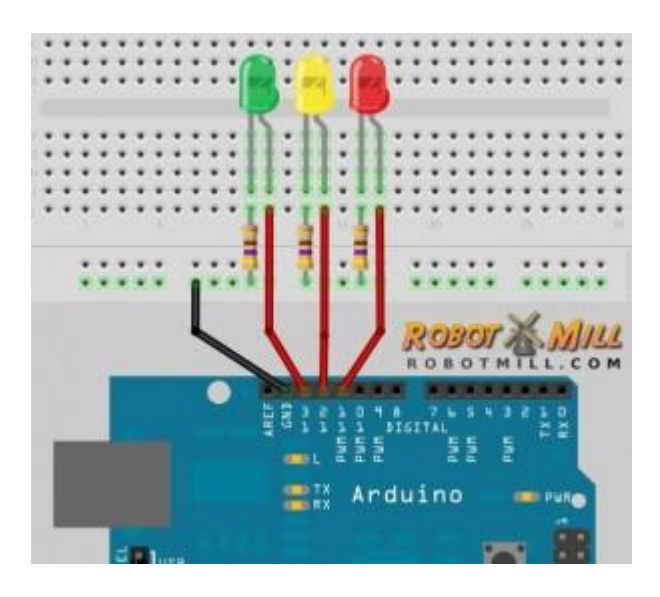

contrôler un servo-moteur

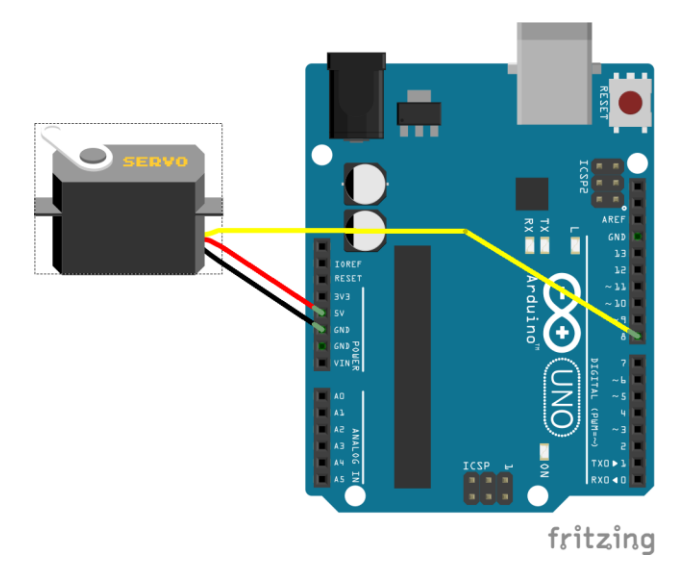

Et pourquoi pas.... faire allumer une LED lorsque tu approche ta main du capteur ultrason

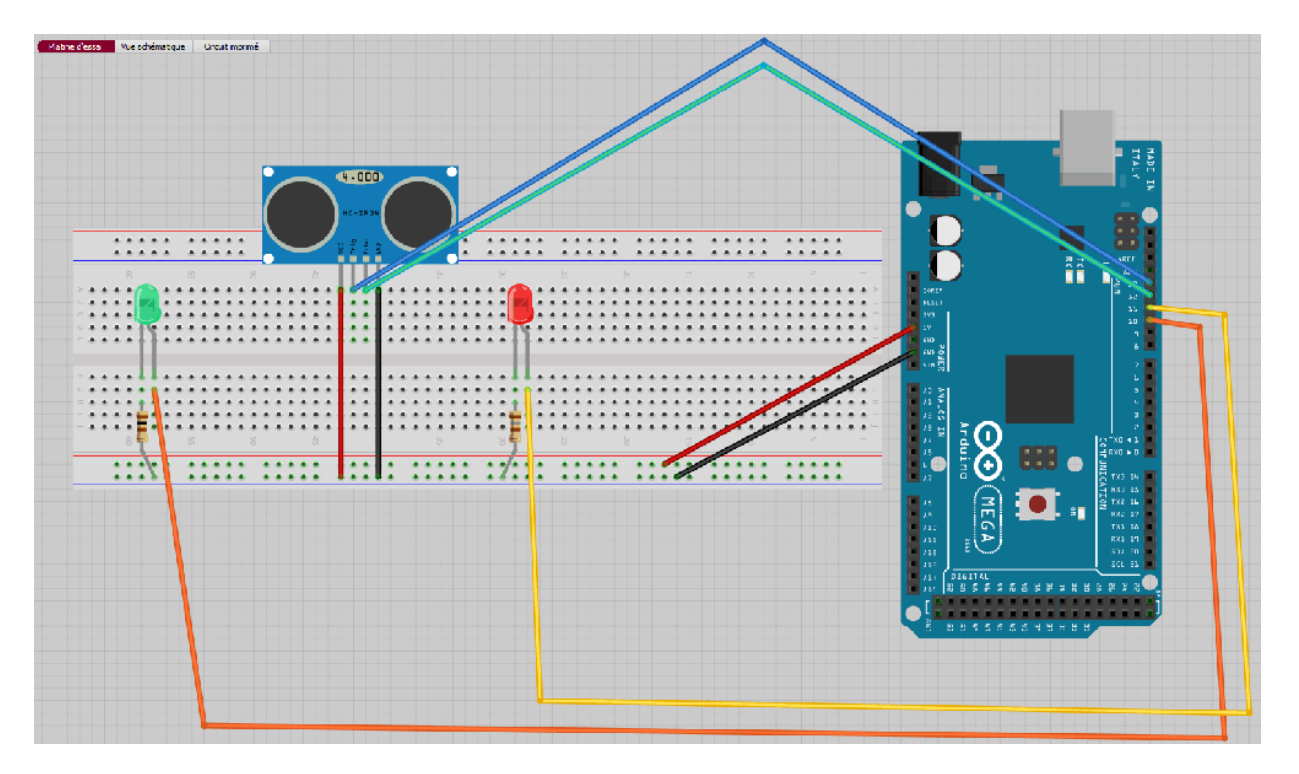